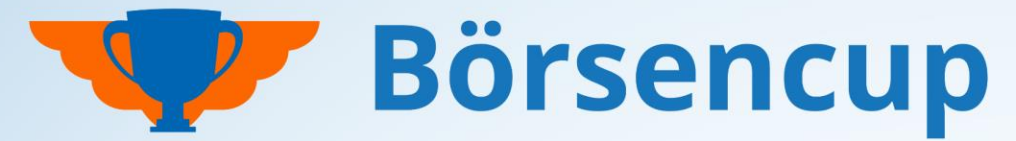

Bundesweit und exklusiv für Volksbanken und Raiffeisenbanken

## **Broschüre für Teilnehmende**

Die wichtigsten Regeln und Funktionen im Überblick.

Stand: 08.12.2023

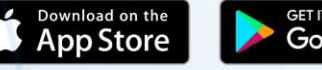

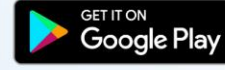

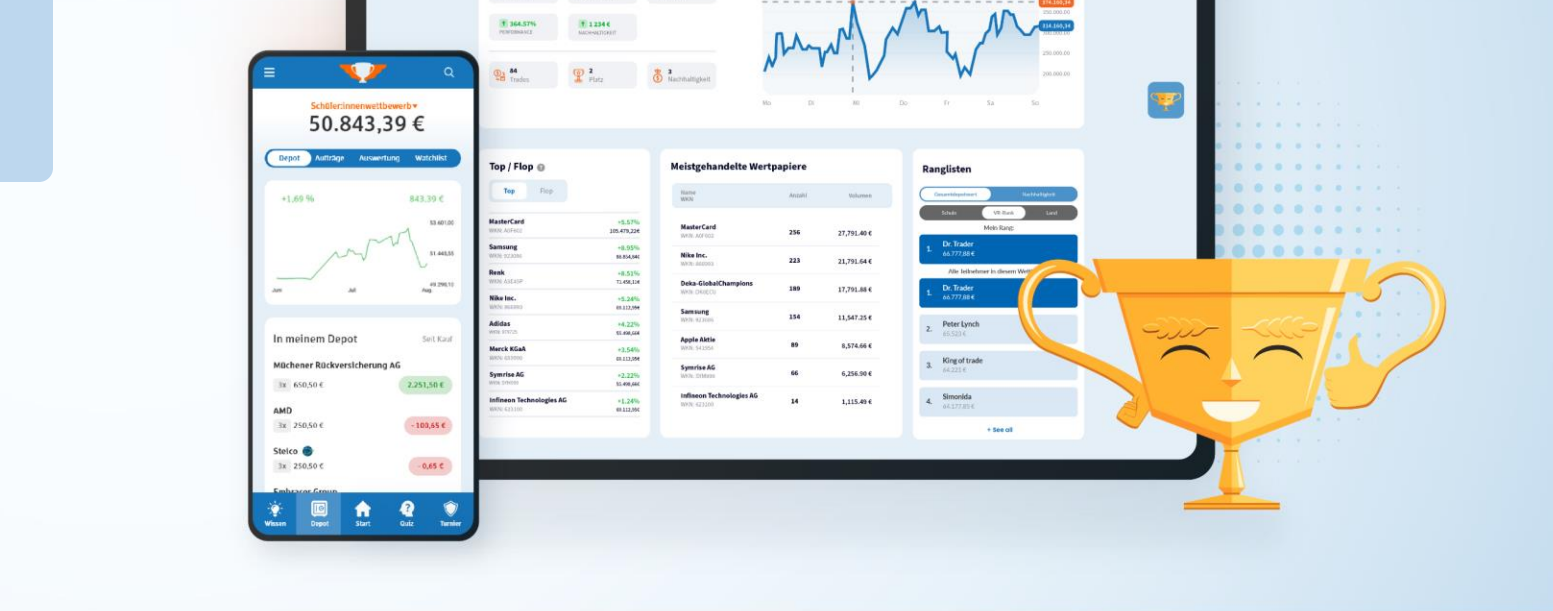

**Depot Chart** 

Q Start Depot

**Depot Date** 

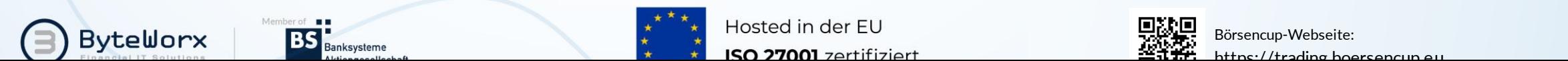

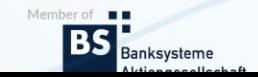

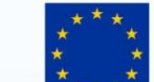

ISO 27001 zertifiziert

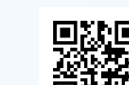

Börsencup-Webseite: https://trading.boersencup.eu

 $\sqrt{2}$ 

**Börsencup** 

 $\frac{1}{2}$  wie die

Wie u.<br>Börse tickt.

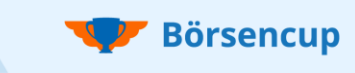

## Spielidee Lernen, Handeln und Gewinnen

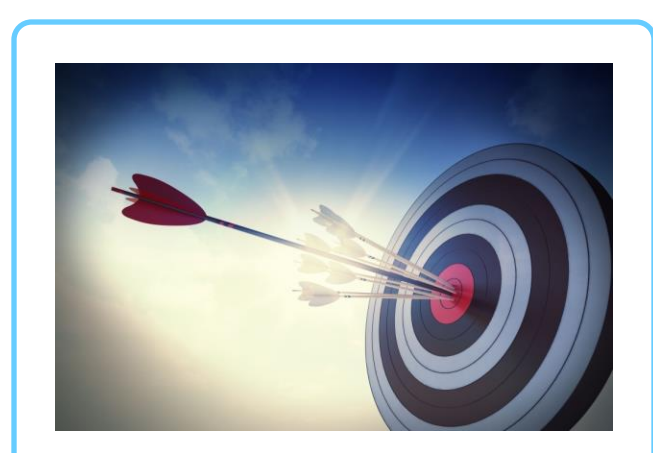

### **Inhaltsverzeichnis**

- Timeline
- Anmeldung
- **Startbereich**
- Börsenwissen
- **Depotbereich**
- Gewinner

Liebe Teilnehmerinnen und Teilnehmer,

an der Börse handeln erfordert Geschick und Cleverness.

Neben theoretischen Kenntnissen aus den Bereichen Wirtschaft und Finanzen, spielt vor allem die praktische Erfahrung eine tragende Rolle für eine erfolgreiche Kapitalanlage.

Genau aus diesem Grund veranstalten wir den Börsencup. Junge Menschen können in einem realitätsnahen Handel erste Erfahrungen an den Kapitalmärkten sammeln und "Alte Hasen" können sich risikolos an neuen Strategien versuchen.

Ziel des Börsencup ist es, durch geschickte Käufe und Verkäufe von Wertpapieren, das virtuelle Startkapital in Höhe von 100.000,- Euro zu erhöhen. Gewonnen hat das Depot, das mit Ablauf des letzten Spieltages den höchsten Depotwert (Wertpapiere und Barbestand) in seiner Wertungsgruppe aufweisen kann.

Bei Team-Wettbewerben geht es zudem um die Aufgabenverteilung in Teams. Hier steht die Kommunikation, Diskussion und die Entscheidung als Team im Fokus.

**Kauft und verkauft Wertpapiere - ganz wie im realen Handel. Testet euch und euer Wissen in unserem Börsencup und gewinnt zudem noch attraktive Preise!**

Wir wünschen euch viel Erfolg und Spaß beim Handeln.

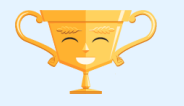

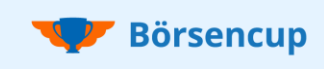

## Timeline Mitmachen und gewinnen!

### **Angebotene Wettbewerbe**

Beim Börsencup stehen unterschiedliche Wettbewerbe wie beispielsweise für Schüler:innen, Lehrkräfte, Studierende oder Kund:innen zur Verfügung.

- Die angebotenen Wettbewerbe unterscheiden sich je nach veranstaltender VR-Bank.
- Teilnehmenden wird durch die veranstaltende VR-Bank ein entsprechender Registrierungscode für den jeweiligen Wettbewerb zur Verfügung gestellt.
- Je nach Wettbewerb findet die Teilnahme in Teams oder als Einzelspielende statt.
- In den Teamwettbewerben betreuen alle Teammitglieder gemeinsam ein Depot. Hierbei hat jedes Mitglied eigene Zugangsdaten. So ist immer transparent, wer im Team welche Order aufgegeben hat.

### **Es wartet ein spannendes und realitätsnahes Börsentraining auf euch!**

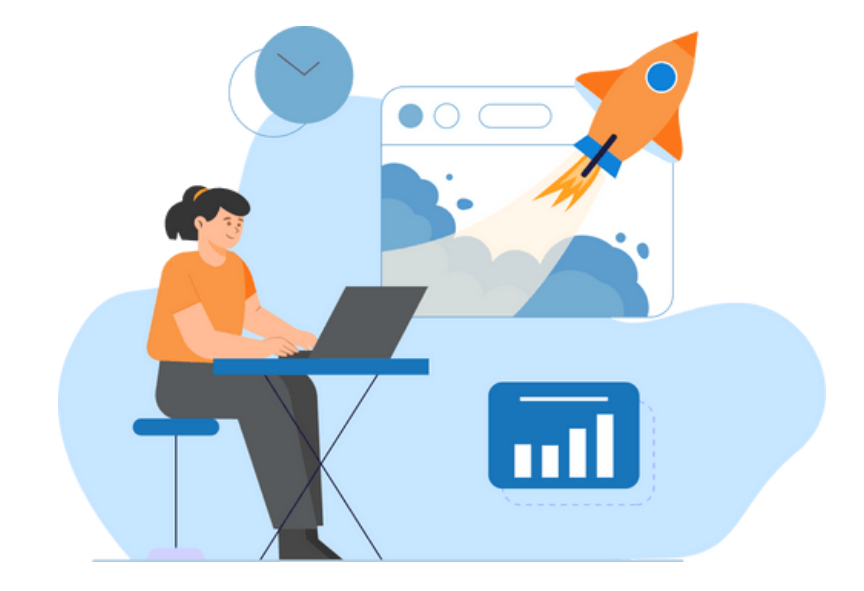

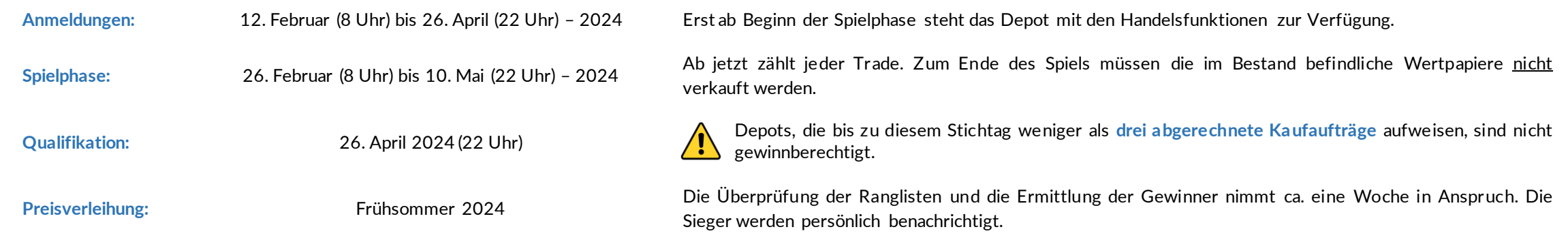

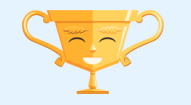

## Anmeldung Börsencup im Web und als App

Damit der Börsencup auch auf **Smartphones** und **Tablets** maximalen Spielspaß bringt, stehen alle Funktionen der Webseite auch in mobile **Apps für Apple- und Android-Geräte** zur Verfügung.

- Mit eurem Account könnt ihr euch jederzeit neu überlegen, ob ihr euch auf der Webseite oder in der mobilen App einloggen möchtet.
- Um euren Account zu registrieren, könnt ihr euch frei entscheiden, ob ihr das über die Webseite oder die App machen möchtet.

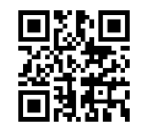

**Börsencup-Webseite** https://trading.boersencup.eu

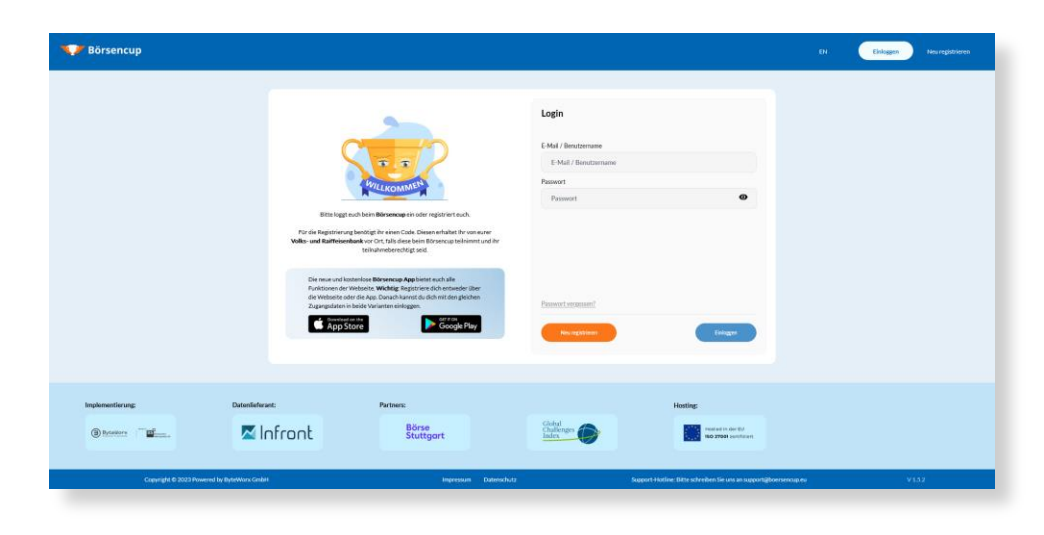

### **Börsenspaß für Unterwegs**

Verpasse keine Handelschance mehr! Die Apps zum Börsencup sind ideal, um auf das Spieldepot und alle Funktionen von unterwegs zuzugreifen.

In den Stores findet ihr die App unter dem Suchbegriff "Börsencup" bereitgestellt von der Firma "ByteWorx GmbH".

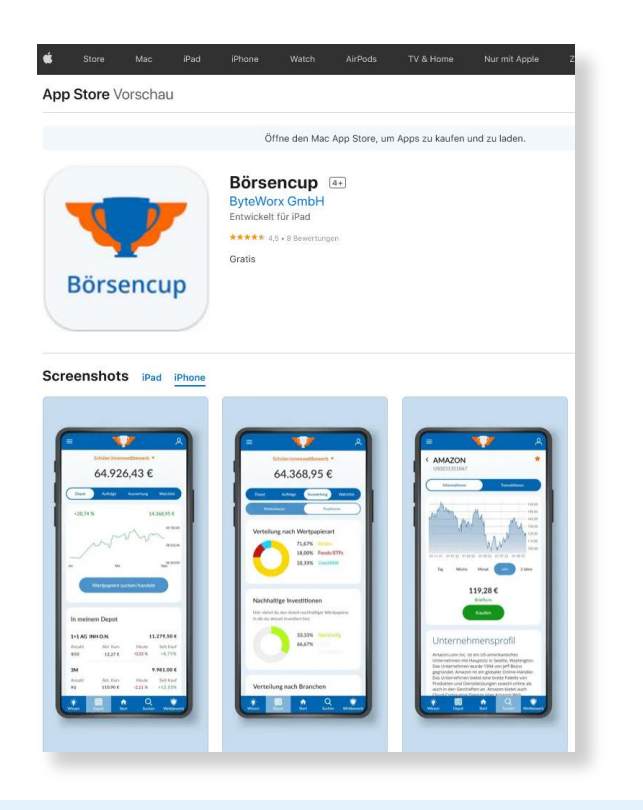

### **QR-Code für Apple Geräte**

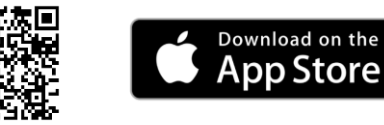

**Börsencup** 

### **QR-Code für Android Geräte**

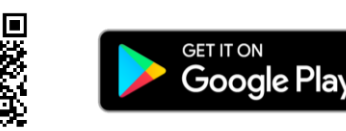

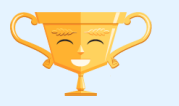

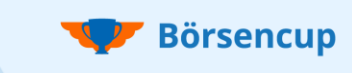

## Anmeldung Einleitung

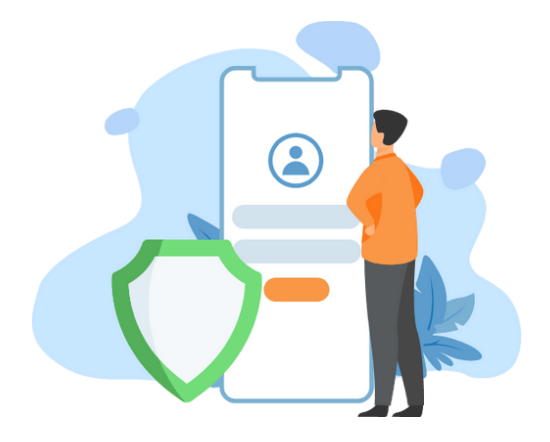

### **Wichtig für die Gewinnberechtigung**

Um die Gewinnberechtigung nicht zu riskieren, bitten wir, bei der Registrierung die folgenden Punkte zu beachten:

- Achtet auf vollständige und korrekte persönliche Daten.
- Das gilt auch und insbesondere für die Angabe des Alters.
- Jede Person darf nur mit einem Account teilnehmen. \*
- Team- bzw. Benutzernamen werden überprüft (anstößige Namen sind unzulässig)!

\* In manchen Fällen kann es sein, dass die Teilnahme mit einem zweiten Account in einem weiteren Wettbewerb gestattet ist. In diesem Fall wird hierauf explizit durch die veranstaltende VR-Bank hingewiesen.

### **Bitte beachten wenn ihr unter 16 Jahre alt seid**

- Ihr werdet am Ende der Registrierung dazu aufgefordert einen Link an einen Sorgeberechtigten per E-Mail (in der App alternativ per WhatsApp) zu senden.
- Halte bitte die E-Mailadresse eines Sorgeberechtigten (in der Regel ein Elternteil) bereit.

### **Hinweis**

• Alle Funktionen werden nachfolgend anhand von Screenshots zu den Apps erläutert. Die Erläuterungen sind auf die Version der Webseite 1:1 übertragbar.

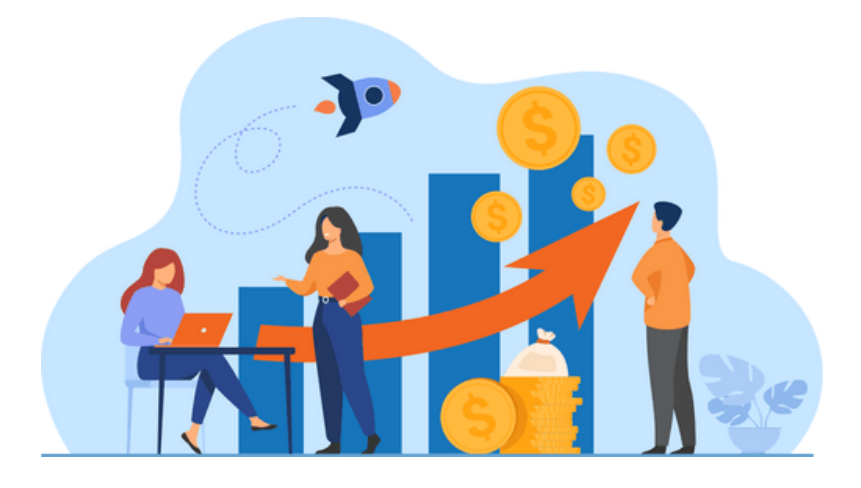

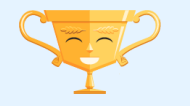

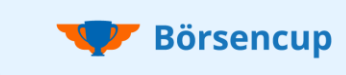

## Anmeldung Jetzt kostenlos teilnehmen

### **Anmeldung starten**

Unabhängig davon, ob ihr ein Team-Leiter, ein Team-Mitglied oder Einzelspielende(r) seid:

- ALLE Interessierten müssen zunächst die App öffnen
- und auf "Neu registrieren" (1) klicken.

Auf der nächsten Seite gebt ihr bitte den **Registrierungs-Code** ein **(2)**, den ihr von eurer veranstaltenden VR-Bank erhalten habt und klickt dann auf **Weiter (3)**.

### **Hinweis**

Der Code funktioniert nur während der Anmeldephase (vgl. "Termine und Spielablauf" in den Spiel- und Teilnahmebedingungen). \*

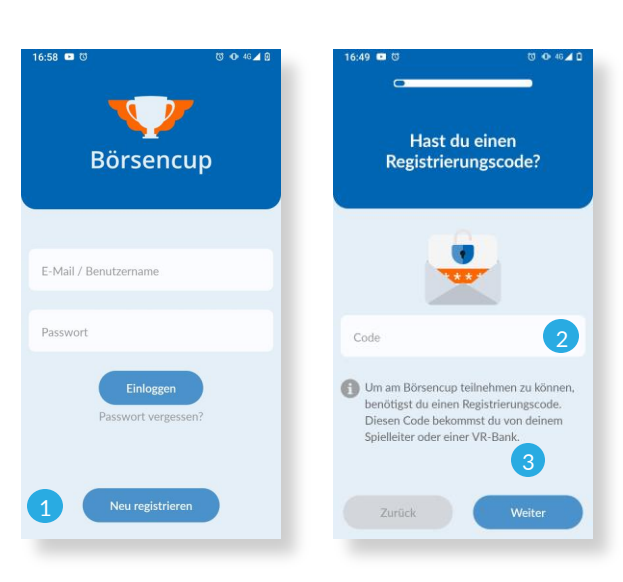

Falls ihr es noch nicht gewusst habt, hier seht ihr, ob es sich um ein Team- oder ein Einzelspielenden-Wettbewerb handelt:

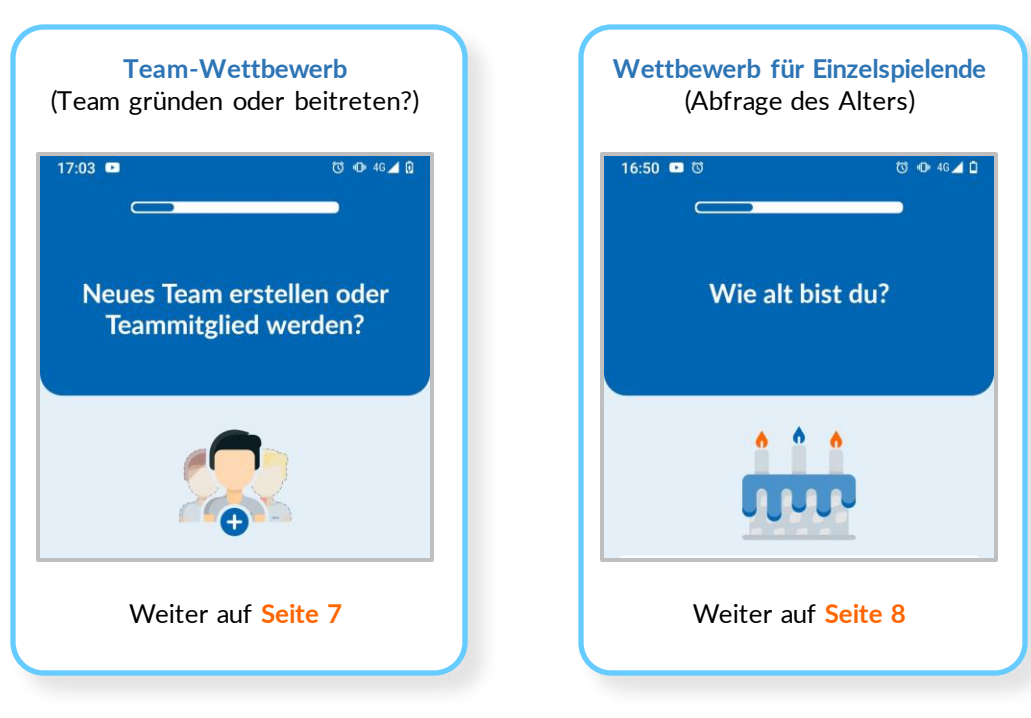

\* Ein VR-Bank kann eine Registrierung schon vor dem Ende der Anmeldephase schließen (den Code deaktivieren), wenn z.B. das vorgesehen Account-Kontingentausgeschöpft ist.

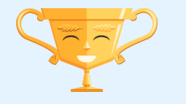

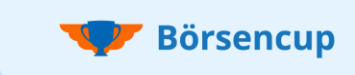

## Anmeldung Jetzt kostenlos teilnehmen

### **Besonderheiten bei Team-Wettbewerben**

- Wenn euer Wettbewerb die Teilnahme in Teams vorsieht, überlegt, mit wem ihr für die Dauer des Börsencups gemeinsam ein Spieldepot betreuen wollt.
- Bestimmt bitte, wer der Team-Leiter sein soll. Der Team-Leiter eröffnet den Team-Account und ist der Hauptansprechpartner für die Spielleitung.
- Achtung: Handeln ist erst möglich, wenn sich die geforderte Mindestanzahl an Personen im Team (i. d. R. zwei Personen) komplett registriert haben.

### **ENTWEDER: Neues Team gründen**

Um ein neues Team zu erstellen, wählt der Team-Leiter bitte **Neues Team erstellen (1)** und klickt auf **Weiter (2)**.

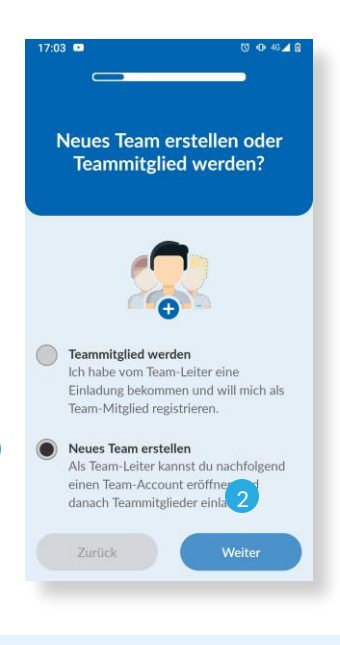

### **Können Team-Leiter alleine spielen?**

- Je nach VR-Bank kann es auch sein, dass Team-Leiter alleine (ohne weitere Personen im Team) spielberechtigt sind.
- Ist dies der Fall, dann erlaubt es die App dem Team-Leiter (ab dem Beginn der Handelsphase) auf die Depotfunktionen zuzugreifen.
- Andernfalls erscheint ein Hinweis, dass weitere Personen im Team benötigt werden.

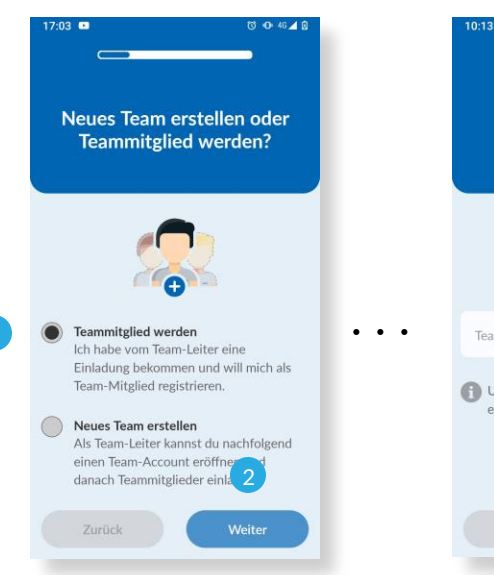

### **ODER: Bestehendem Team beitreten**

Um einem bereits bestehenden Team beizutreten, wählt ihr bitte **Teammitglied werden (1)** und klickt auf **Weiter (2)**.

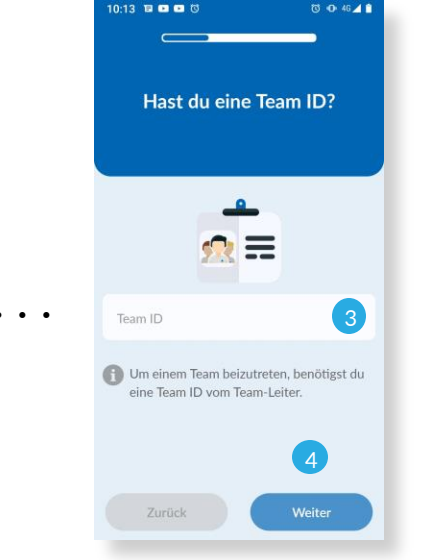

### **Eingabe der Team ID!**

- Die Team ID definiert das Team, dem ihr beitreten möchtet.
- Ihr bekommt die Team ID von eurem Team-Leiter (**vgl. Seite 9**).

Wen ihr die **Team ID eingegeben habt (3) k**lickt auf **Weiter (4)**.

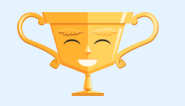

## Anmeldung Jetzt kostenlos teilnehmen

### **Persönliche Daten angeben**

- **Team-Leiter** und **Team–Mitglieder** machen bitte, die in den nachfolgenden Schritten geforderten Angaben.
- Das gilt auch für **Einzelspielende**, bei denen hier die eigentliche Registrierung beginnt.
- Bei **Schüler:innen** und **Lehrkräften**: Wenn die Schule nicht zur Auswahl steht, dann bitte "Sonstige" wählen und den Schulnamen eingeben.

### **Bitte beachtet folgendes bei den nächsten Schritten:**

- Gebt euer **Alter zum Zeitpunkt der Anmeldung** an.
- Bestimmt ein **Passwort und merkt es euch** bitte!
- Achtet auf die **korrekte Schreibweise eurer E-Mailadresse**  (sonst kann euch die Aktivierungs-E-Mail nicht erreichen)

zurück

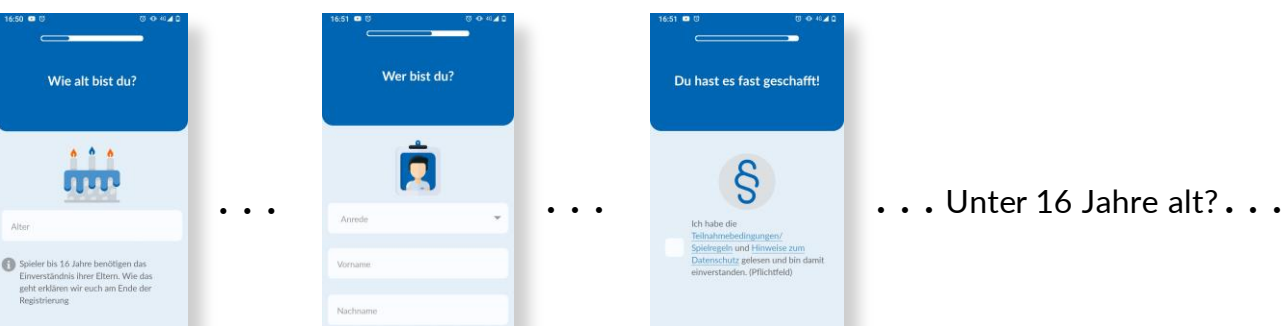

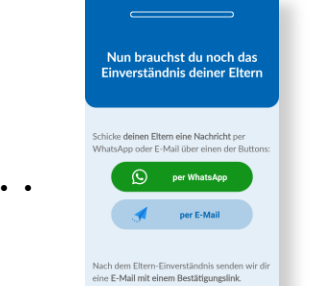

gelöscht wird.

### **Wichtig:**

**Teilnehmende unter 16 Jahren**

- Versucht bitte nicht den Anmeldeprozess zu vereinfachen, indem ihr euch älter macht und so die Einwilligung eines Sorgeberechtigten umgeht.
- Spätestens bei der Gewinnübergabe wird dein Alter überprüft, das zwingend korrekt sein muss!

Wenn ihr unter 16 Jahre alt seid, dann muss aufgrund des Datenschutzgesetzes ein

• Bitte informiert euren Sorgeberechtigten, damit die Nachricht nicht aus Versehen

Sorgeberechtigter (in der Regel ein Elternteil) eurer Anmeldung zustimmen. • Ist dies der Fall, dann werdet ihr im letzten Schritt der Registrierung dazu aufgefordert einen Link mit eurem Sorgeberechtigten zu teilen.

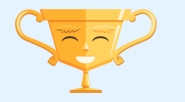

**Börsencup** 

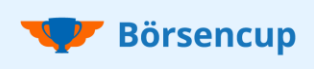

## Anmeldung So geht es weiter

### **A) Wichtig für ALLE:** Aktivierung eures Accounts

- Um die Anmeldung abzuschließen, müsst ihr noch auf den Link in der E-Mail klicken, die wir euch gesendet haben.
- Unter 16-jährige erhalten die Aktivierungs-E-Mail erst, wenn der Sorgeberechtigte seine Einwilligung erteilt hat.
- **Ihr habt keine E-Mail erhalten?** Bitte prüft euren Spam-Ordner. Ist die E-Mail nicht auffindbar, dann wendet euch bitte an unser Support-Team (**vgl. Seite 11**).

### **B) Unter 16-jährige:** So funktioniert die Einwilligung des Sorgeberechtigten

- Der von euch geteilte Link (**vgl. Seite 8**) führt zu einer Übersicht eurer hinterlegten Daten.
- Euer Sorgeberechtigter wird dort gebeten eigene persönliche Daten aus Dokumentationsgründen zu hinterlegen.
- Nachdem euer Sorgeberechtigter seine Einwilligung erteilt hat, senden wir euch die Aktivierungs-E-Mail (**vgl. Punkt A**).

### **C) Team-Leiter:** Team ID an die Team-Mitglieder weiteleiten

- Der Team-Leiter erhält nach der Anmeldung umgehend eine E-Mail mit dem Betreff "Börsencup | Börsenspiel-Team beitreten" (**vgl. Abb. 1 rechts**).
- Die dort enthaltene **Team ID ist notwendig, damit andere dem Team beitreten können**  und es bietet sich an, die E-Mail an die Team-Mitglieder weiterzuleiten.
- Alternativ kann die Team ID auch jederzeit in der Teamverwaltung abgerufen und "mündlich" mitgeteilt werden (vgl. Abb. 2 rechts).

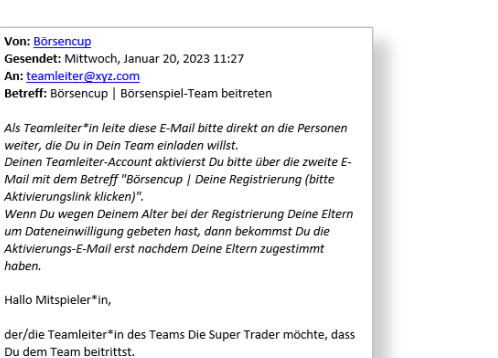

Um sich dem Team anzuschließen, starte bitte die Registrierung in der Börsencup App oder in der Web-Version (https://trading.boersencup.eu):

· Gib den (allgemeinen) Teilnahmecode ein · Wähle dann die Option "Teammitglied · Gib dann die Team ID eir: XMHCG · Bearbeite noch die restlichen Schritte in der App bzw. Webversion, um die Registrierung abzuschließen Vielen Dank, Dein Börsencup Team

**Abb. 1:** E-Mail an Team-Leiter mit Team ID **Abb. 2:** Team ID als Team-Leiter aufrufen

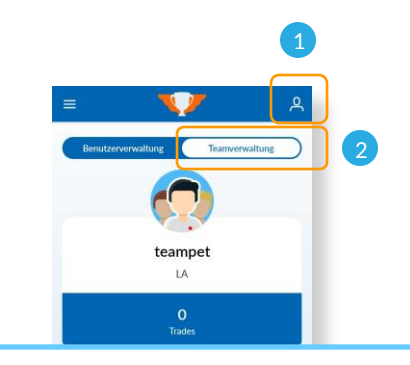

Bitte oben rechts auf das Symbol klicken **(1)**, anschließend auf Teamverwaltung **(2)**, danach ganz nach unten scrollen **(3)**.

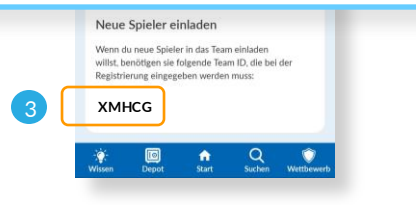

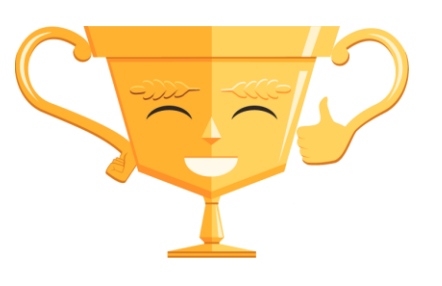

## **GESCHAFFT!**

Wir wünschen euch viel Spaß und Erfolg beim Börsencup!

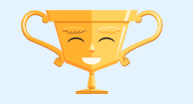

## **Startbereich** Einloggen und los geht´s

### **Login in den Spielaccount**

- Sobald ihr die Registrierung abgeschlossen und auch den Link in der Aktivierungs-E-Mail geklickt habt, könnt ihr euch beim Börsencup einloggen.
- Taucht jetzt in die spannende Welt der Börse ein und erlebt das Geschehen an den Märkten hautnah mit!

### **Eingabe des Benutzernamens (alternativ E-Mailadresse):**

### **Team-Accounts (1)**

- Der Login geschieht über den Benutzernamen nicht über den Teamnamen.
- Der Benutzername wurde automatisch erzeugt und euch in der Aktivierungs-E-Mail mitgeteilt.
- Alternativ, könnt ihr euch auch mit der angegebenen E-Mailadresse einloggen.

### **Einzelspielende-Accounts (1)**

- Der Login geschieht, über den bei der Registrierung von euch festgelegten, Benutzernamen.
- Alternativ, könnt ihr euch auch mit der angegebenen E-Mailadresse einloggen.

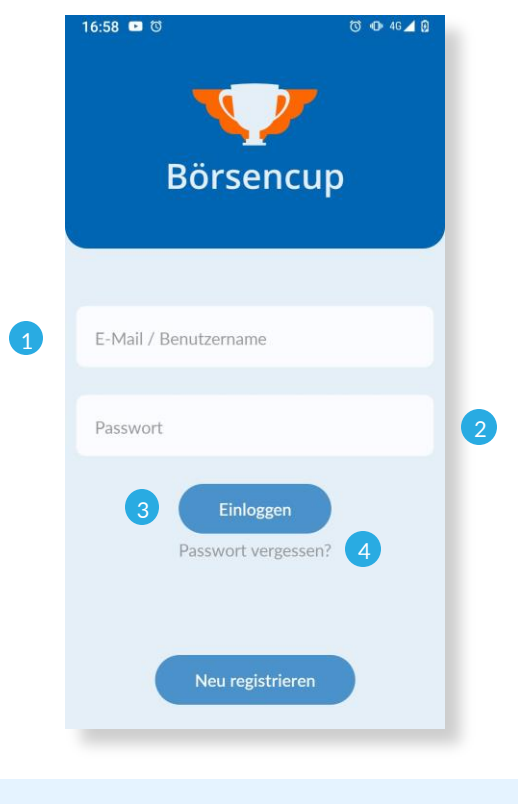

Passwort (2): Gebt das bei der Registrierung gewählte Passwort ein.

Klickt auf **Einloggen (3)** und ihr seid dauerhaft in der App eingeloggt.

**Neues Passwort (4)**: Solltet ihr das Passwort einmal vergessen haben, könnt ihr euch mit der "Passwort vergessen"-Funktion ein neues erstellen.

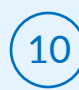

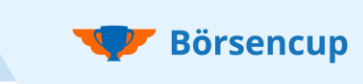

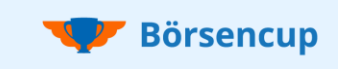

# Startbereich

### Überblick zum Börsencup & persönlichem Account

Im **Burgermenü (1)** sind die Datenschutzhinweise und eine Guided Tour hinterlegt. Die Guided Tour führt euch durch die Depotfunktionen.

Im **Accountbereich (2)** kann das Passwort geändert werden und im Fall von Teams die Team ID eingesehen werden.

Mit dem **Depotwechsel (3)** kann zwischen dem Wettbewerbs- und Trainings-Depot gewechselt werden.

Wechsel der **Bewertungskriterien (4)** zwischen "Gesamtdepotwert" und "Nachhaltigkeit".

Über das **Schwarzen Brett (5)** informiert die Spielleitung zu aktuellen Anlässen.

Je nach oben gewähltem Bewertungskriterium, wechseln die **dargestellten Werte (6)**  entsprechend.

Die **blauen Buttons (7)**führen direkt zu den entsprechenden Bereichen.

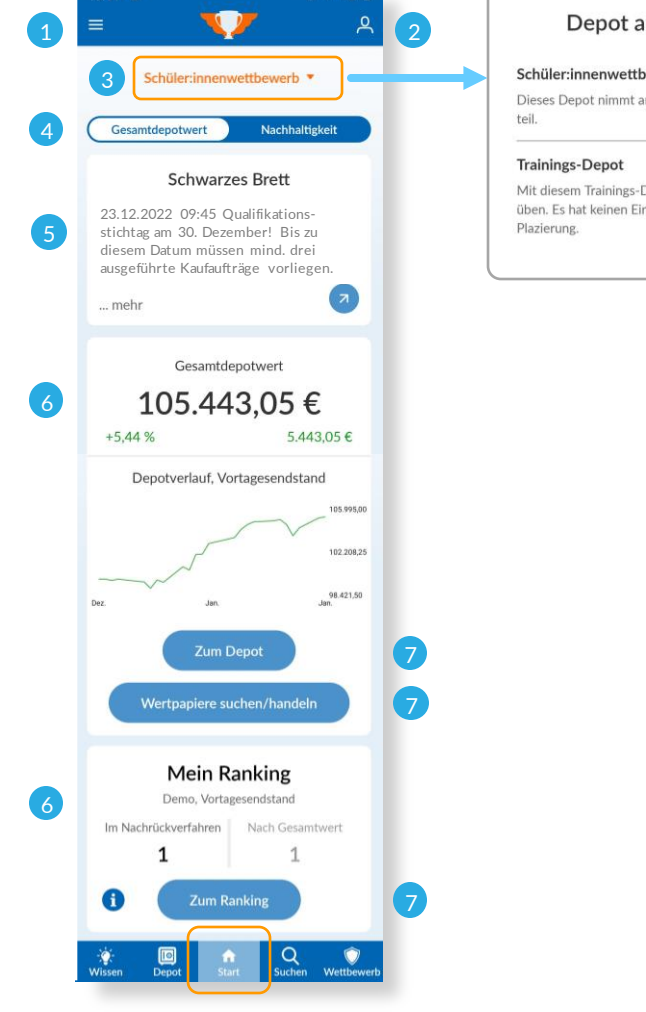

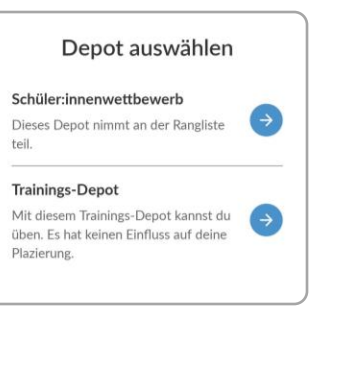

### **Support Anfragen**

Im Startbereich ganz nach unten gescrollt sind die Kontaktinformationen der veranstaltenden VR-Bank hinterlegt.

Mit Klick auf **Nachricht schreiben** öffnet sich das Kontaktformular. Hierüber besteht stets ein direkter Draht zu unserem Support-Team.

Über **Datei hochladen (8)** können bequem Screenshots der Anfrage hinzugefügt werden.

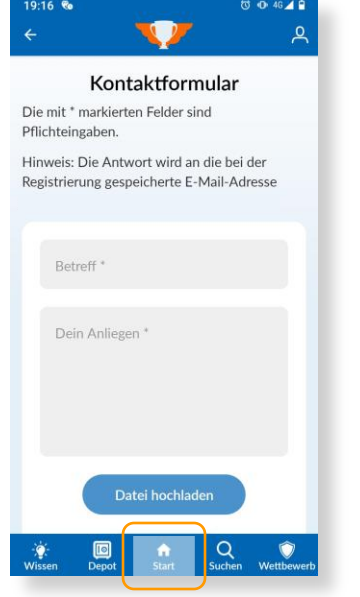

8

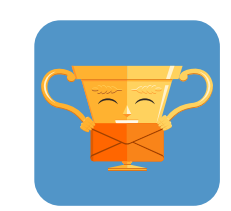

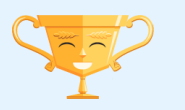

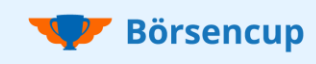

## Börsenwissen Wissen, wie die Börse tickt

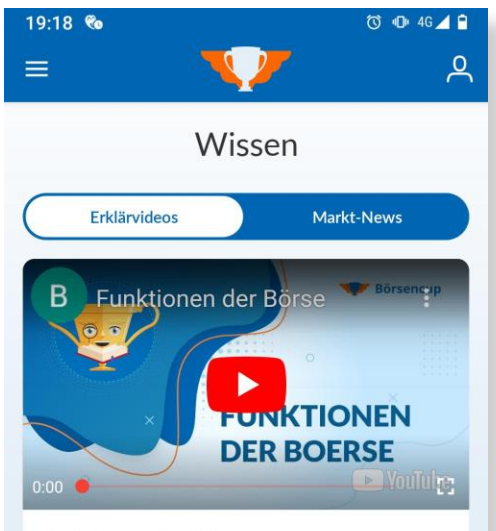

Funktionen der Börse

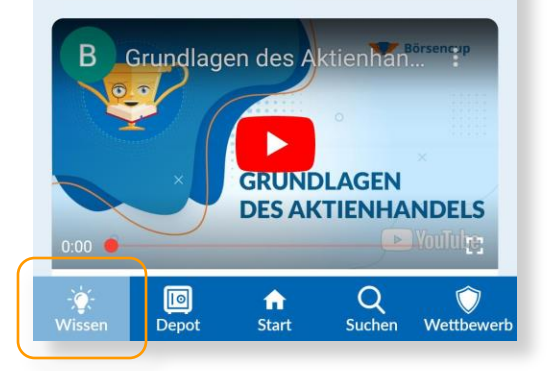

**Der Wissensbereich bietet praktische Grundlagen rund um das Thema Finanzen, Börse und Kapitalanlage.**

### **Erklärvideos**

22 integrierte und didaktisch aufbereitete Lernvideos erläutern anschaulich marktwirtschaftliche Zusammenhänge. Sie schaffen eine gute Basis für einen schnellen und erfolgreichen Einstieg in den Börsencup.

- Grundlagen des Wertpapierhandels
- Risiko- und Money-Management
- Orderarten und Orderzusätze

### **Market-News**

Der integrierte Video-Channel der Börse Stuttgart (Handelsplatz im Börsencup) bietet interessante Analysen und eine regelmäßige Berichterstattung direkt vom Börsenparkett.

### **Börsenwissen**

In Kürze wird es einen weiteren Bereich geben. Unter anderem werden dort die Vorteile des nachhaltigen Investierens näher beleuchtet. Zudem kann unsere Broschüre "Börsenwissen Kompakt" heruntergeladen werden. Die Broschüre umfasst 6 Kapitel auf 42 Seiten und bietet über die Erklärvideos hinaus weiteres Wissen.

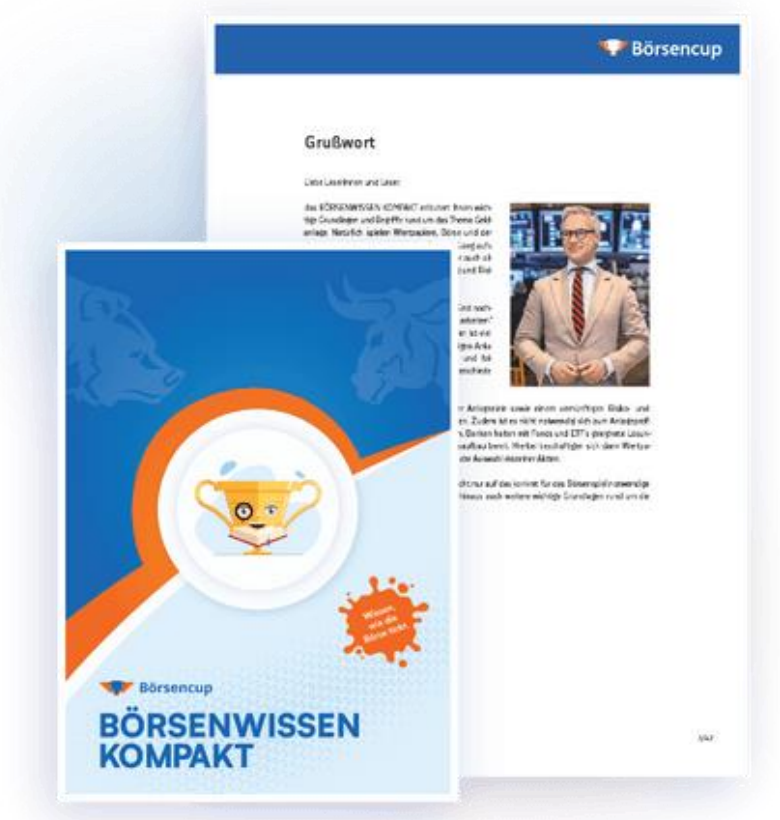

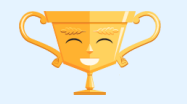

## Depotbereich Spielregeln Kompakt

**Anzahl der Depots pro Account:** Zwei Depots (Ein Wettbewerbs- und ein Trainings-Depot)

### **Startkapital:** 100.000 Euro je Depot

### **Handelbare Wertpapiere**

Beim Börsencup können echte nationale und internationale Wertpapiere virtuell an der Börse Stuttgart gehandelt werden.

- Alle Aktien, die an der Börse Stuttgart gelistet sind
- Nachhaltigkeitsindex: "Global Challenges Index" (GCX)
- Ausgewählte Investmentfonds

### **Sonderregeln**

- Bezogen auf den aktuellen Depotwert (inkl. Barposition) können bei einem Kauf maximal 20 % in ein Wertpapier investiert werden.
- Sogenannte "Penny-Stocks" können im Börsenspiel nicht gekauft werden. Zum Kaufzeitpunkt muss der gehandelte Kurs des Wertpapiers mindestens 1,00 EUR je Stück betragen.

(Alleinverbindlich sind ausschließlich die aktuellen Spielregeln und Teilnahmebedingungen auf der Börsencup-Webseite bzw. in der App.)

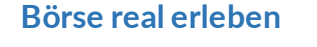

- Echtzeit-Daten und -Handel
- Fiktives Spielkapital
- Virtuelle Gebühren
- Über 9.000 internationale Aktien

**Börsencup** 

- Nachhaltigkeitswertung
- Börsenspaß ohne Risiko
- Ordern wie die Profis
- **Ziel: Depotwert erhöhen**

**Börse Stuttgart** 

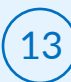

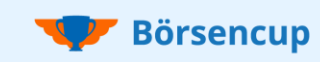

## Depotbereich Depotansicht und Analysemöglichkeiten

**Der Depotbereich steht erst mit Beginn der Handelsphase zur Verfügung!**

### Darstellung des aktuellen **Depotwerts (1)**.

Der **Depotentwicklungschart (2)**  zeigt die Wertentwicklung ab dem ersten Handelstag inkl. erzielter Performance in Prozent.

Aktuelle Anzeige der **Wertpapiere im Depot (3)**.

Der **Barbestand (4)** zeigt an, wieviel Kapital noch für weitere Investitionen zur Verfügung steht.

### **Hinweis**

In jeder Wertpapierliste kann auf ein Wertpapier geklickt werden, um weitere Informationen aufzurufen und direkt zu handeln.

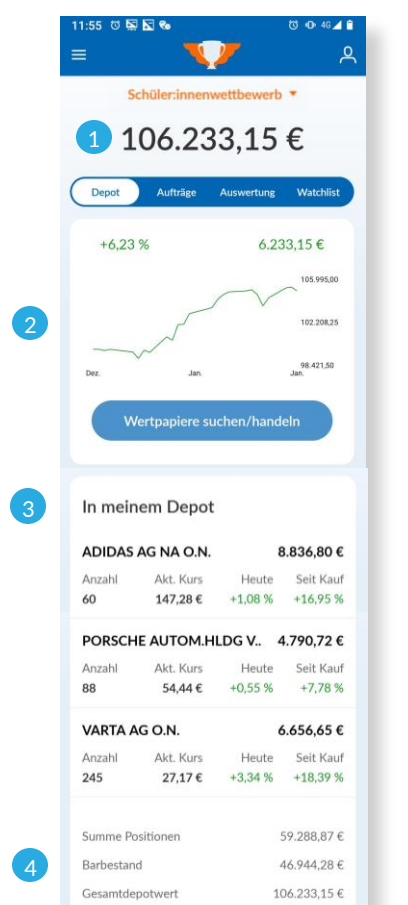

 $\pmb{\hat{\pi}}$ 

 $Q_{\text{super}}$ 

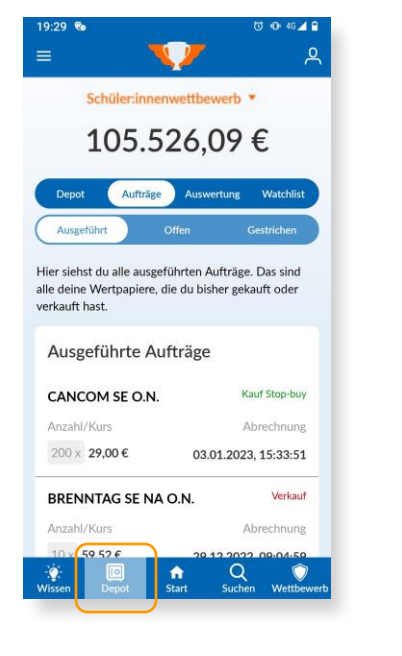

Hier seht ihr alle erteilten **Aufträge**.

- Ausgeführt
- Offen
- Gestrichen

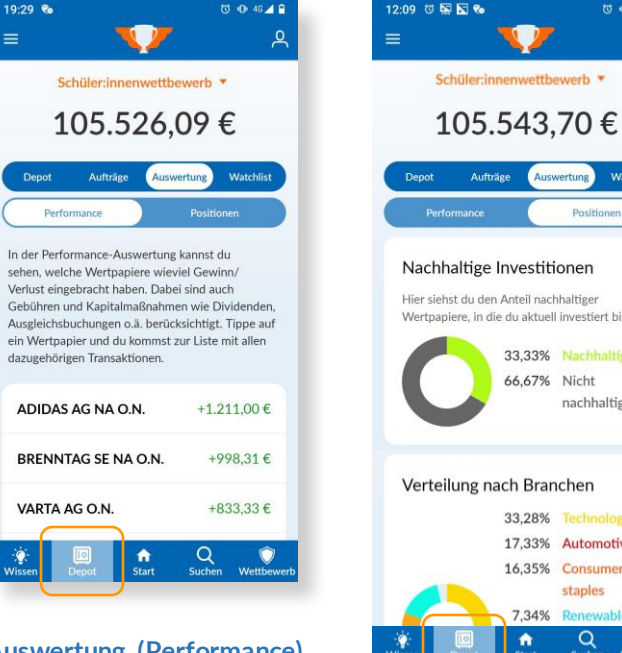

**ひ 0 46 46** 

 $\equiv$ 

### **Auswertung (Performance)**

Auswertung nach Gewinn und Verlust je gekauftem Wertpapier.

Tippt auf ein Wertpapier, um dieses zu betrachten.

Nachhaltige Investitionen Hier siehst du den Anteil nachhaltiger Wertpapiere, in die du aktuell investiert bist. 33.33% Nachhaltie 66,67% Nicht nachhaltige Verteilung nach Branchen 33,28% Technology

Watchlis

Positionen

 $\mathcal{P}$ 

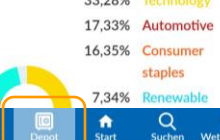

### **Auswertung (Positionen)**

Aufteilung nach:

- Nachhaltig (ja/nein)
- Branchen
- Gewinn/Verlust
- Wertpapierart

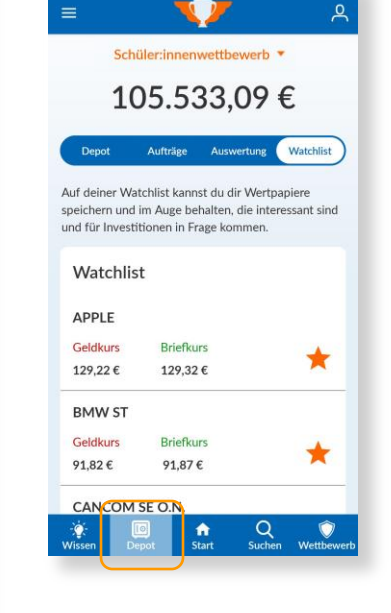

 $19.29 - 8$ 

Mit der **Watchlist** können Wertpapiere beobachtet werden, die für Investitionen interessant sind.

Wie Wertpapiere zur Watchlist hinzugefügt werden können, siehe **Seite 16.**

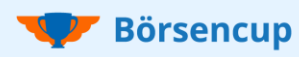

## Depotbereich Wertpapiere suchen und finden

### **Alles sauber im Börsencup-Depot?**

Neben der Bewertung nach **Gesamtdepotwert** bietet der Börsencup auch eine **Nachhaltigkeitswertung**.

Hierbei wir der nachhaltige Ertrag (Gewinn und Verlust) bewertet, der sich aus dem Handel mit nachhaltigen Aktien ergibt.

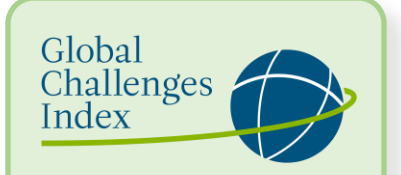

- 
- ✓ Artenvielfalt
- ✓ Trinkwasserversorgung
- ✓ Armutsbekämpfung
- ✓ Unternehmensführung

Der "Global Challenges Index" (GCX) ist der Nachhaltigkeitsindex beim Börsencup. Die rund 50 enthaltenen Wertpapiere sind im gesamten Depotbereich mit dem ✓ Klimawandel Logo des GCX gekennzeichnet.

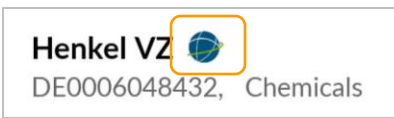

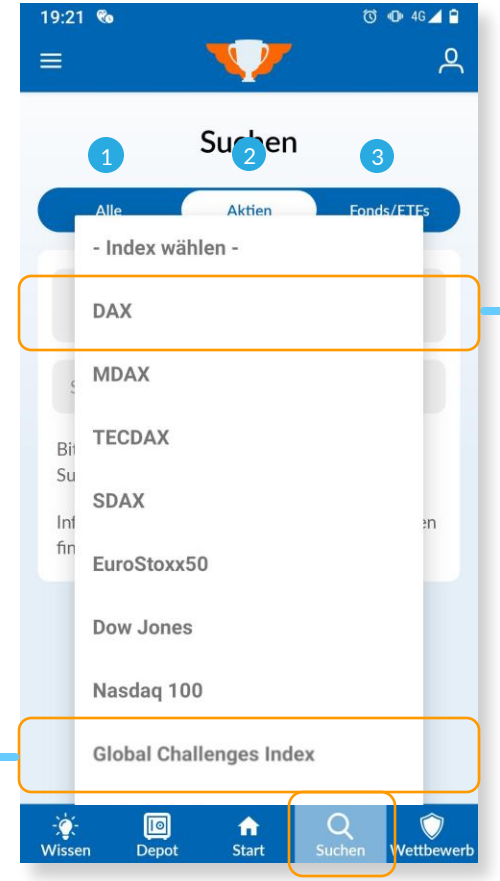

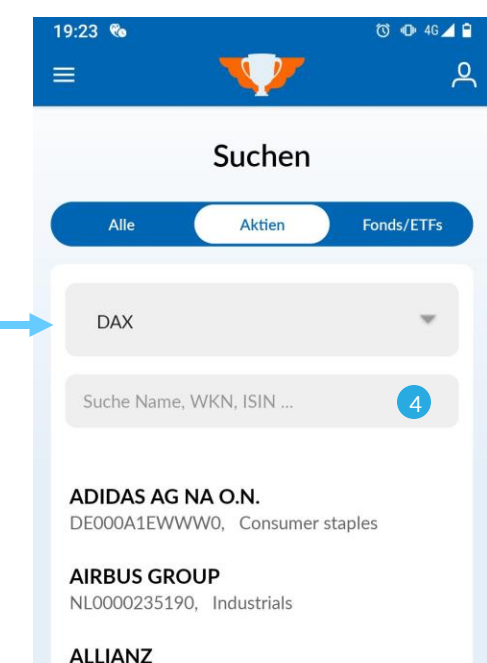

DE0008404005. Insurance companies

**BASF** DE000BASF111, Chemicals

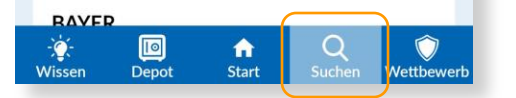

### **Komfortable Suche**

**Freie Wertpapiersuche (1)** nach z.B.  $_{n}$ BWM".

In der **Indexsuche (2)** sind die Aktien je Index gelistet.

Im dritten Reiter **(3)** stehen **Union Investmentfonds** zur Auswahl.

Die **Suche innerhalb einer Indexansicht (4)** ist beschränkt auf die dort enthaltenen Wertpapiere.

Mit Klick auf ein Wertpapier, öffnen sich **Detailinformationen** und die Möglichkeit das Wertpapier zu handeln (**vgl. nächste Seite**).

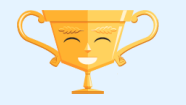

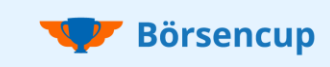

# Depotbereich

### Detailansicht: Wertpapiere analysieren und handeln

Mit **Klick auf den Stern (1)** in einer Detailansicht wird das Wertpapier der Watchlist hinzugefügt (vgl. Seite 14). Wird der Stern "demarkiert" wird es aus der Liste entfernt.

Unter Informationen wird der **Wertentwicklungschart (2)** des Wertpapiers angezeigt. Es kann zwischen verschiedenen Betrachtungszeiträumen gewechselt werden.

Weiter nach unten gescrollt kann das Wertpapier weiter analysiert werden:

- Unternehmensprofile
- Aktien-Kennzahlen
- Statistische Kursdaten
- Analystenempfehlungen

Mit klick auf **Transaktionen (3)** können alle bisherigen Käufe und Verkäufe in diesem Wertpapier betrachtet werden.

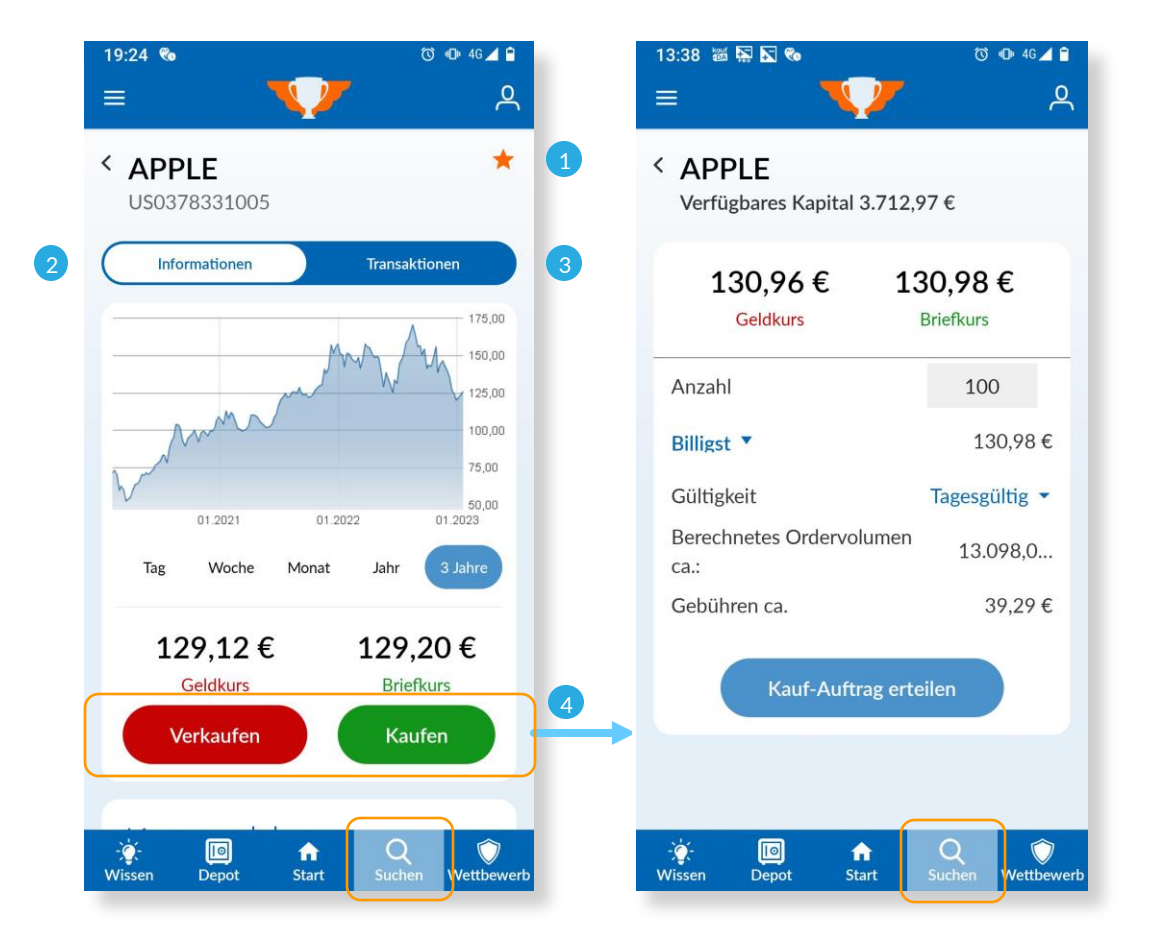

Mit Klick auf **Verkaufen/Kaufen (4)** öffnet sich das Orderformular. Der Verkaufsbutton steht nur zur Verfügung, wenn sich das Wertpapier im Depot befindet.

Mit dem **Orderformular** kann die gewünschte Order definiert und an der Börse der Auftrag erteilt werden.

Je nach definierten Orderzusätzen und gehandeltem Volumen, wird die Order entweder direkt ausgeführt oder bei den Aufträgen unter "Offene Order" aufgeführt.

Die nachfolgenden **Orderzusätze** stehen zur Verfügung und werden in den **Erklärvideos** erläutert (**vgl. Seite 12**).

### **Order Bedingungen**

- Billigs
- Limit
- Stop

### **Order Gültigkeit**

- Tagesgültig
- 14 Tage gültig

**Tipp:** Bei wenig gehandelten **(exotischen) Aktien**, kann der Unterschied zwischen Geld- und Briefkurs **(Spread) sehr groß** sein. Dieser "Buchverlust", muss also mindestens durch das Investment erwirtschaftet werden, um aus der Verlustzone zu kommen.

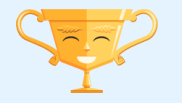

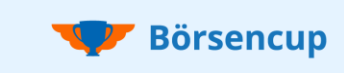

## Gewinner Informationen, Regeln & Rangliste

In der **Rangliste (3)** kann zwischen den Bewertungskriterien "Gesamtdepotwert" und "Nachhaltigkeit" gewechselt werden.

Zudem lassen sich jeweils die Ebene (veranstaltende) VR-Bank und das Land (bundesweite Wertung) aufrufen.

Im Wettbewerb für Schüler:innen und Lehrkräfte steht zudem noch die Ebene der Schule zur Verfügung.

### **Hinweis:**

- Die Ranglisten werden immer über Nacht aktualisiert.
- Platzierung und berechnete Werte beziehen sich auf den **Vortagsendstand**.

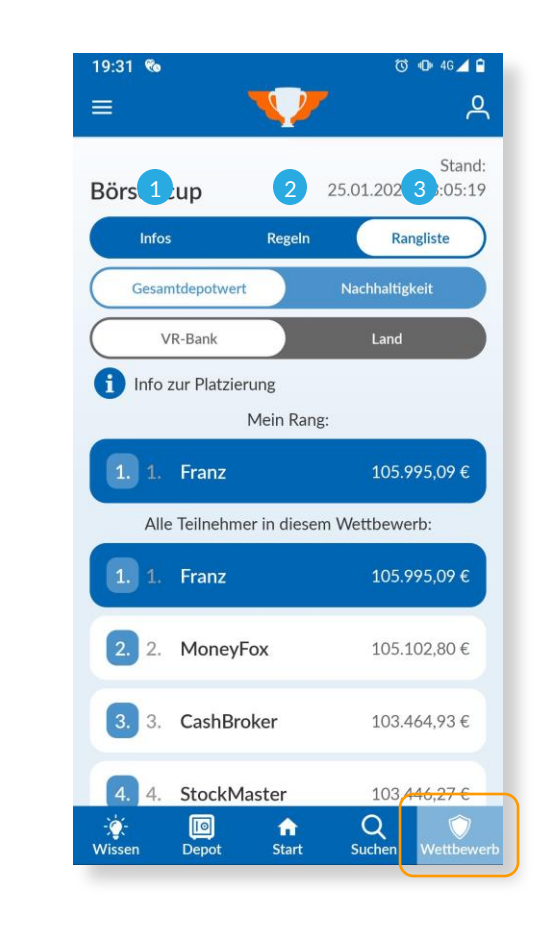

### **Beim Börsencup ist jede(r) ein Gewinner!**

Alle Teilnehmenden erleben die Börse unter realen Bedingungen, können erste Erfahrungen an den Kapitalmärkten sammeln oder risikolos neue Strategien ausprobieren.

Natürlich gehören zu einem spannenden Börsenspiel auch attraktive Preise, die den Besten nach Ende der Spielphase überreicht werden.

柴

### **Regionalgewinne**

Die auf regionaler Ebene ausgelobten Gewinne variieren je nach veranstaltender VR-Bank und können der App unter **Info (1)** entnommen werden.

### **Bundesgewinne**

Auf die Gewinner im Wettbewerb für Schüler:innen warten die folgenden Hauptpriese.

### **Depotgesamtwert**:

- **Platz 1: 500 €** \*
- **Platz 2: 300 €** \*
- **Platz 3: 150 €** \*

**Nachhaltiger Ertrag** (Zusatzpreis): **300 € \***

Weitere Informationen zu Sieger und Preise können den **Spiel- und Teilnahmebedingungen (2)**  entnommen werden.

\* Die Preise gelten pro Team. Sollte das Team nicht aus fünf aktiven Personen bestehen, wird das Preisgeld anteilig gekürzt.

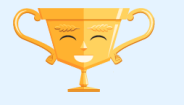

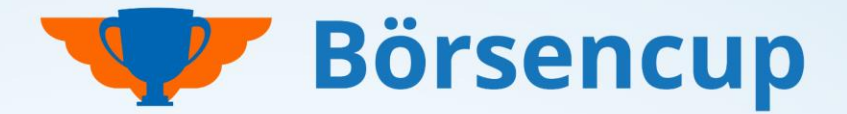

### Haben Sie Fragen? Haben wir Ihr Interesse geweckt? Dann freuen wir uns auf Sie!

**Für Rückfragen wenden Sie sich bitte an Ihre betreuende VR-Bank oder an support@boersencup.eu**

Börsencup-Webseite:

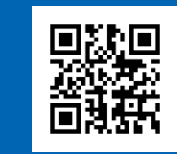

**https://trading.boersencup.eu**

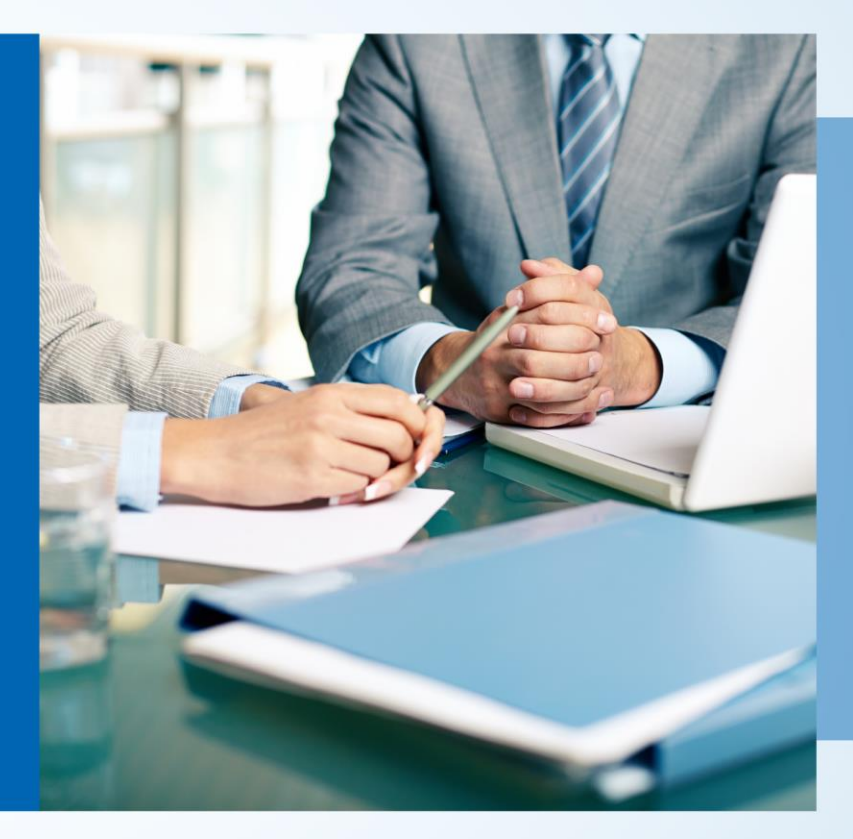

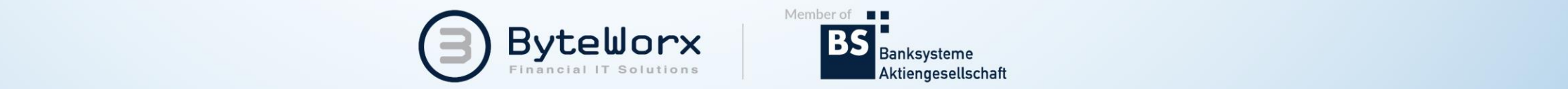

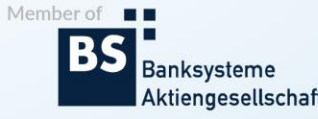

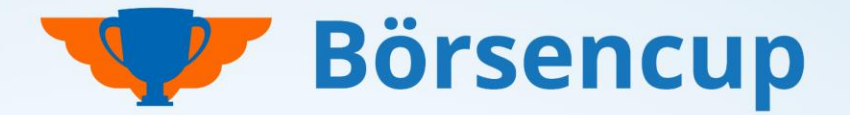

Haben Sie Fragen? Haben wir Ihr Interesse geweckt? Dann freuen wir uns auf Sie!

# Vertraulichkeit und Nutzung dieser Unterlagen

- Der Inhalt dieser Unterlage ist vertraulich zu behandeln. Vertrauliche Behandlung bedeutet, dass Inhalte und Informationen Dritten nicht zugänglich gemacht und durch diese nicht wirtschaftlich verwertet werden dürfen. Eine darüber hinausgehende Verwendung oder die Weitergabe an Dritte bedarf der schriftlichen Zustimmung der Urheber oder des Auftraggebers.
- Alle Abbildungen, Texte in dieser Präsentation sind urheberrechtlich geschützt. Die Rechte liegen bei den Urhebern. Jegliche externe Verwendung oder Reproduktion in elektronischer oder gedruckter Form bedarf der ausdrücklichen Zustimmung durch die Urheber.

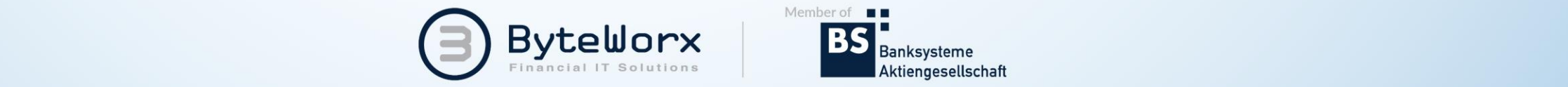

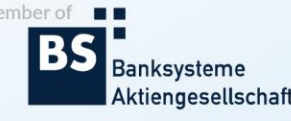